## **Instruction on how to retrieve ALL video from individual tape volume**

Remote into COBANHQ

1. Go to Start> All Programs> Tivoli Storage Manager> Management Console

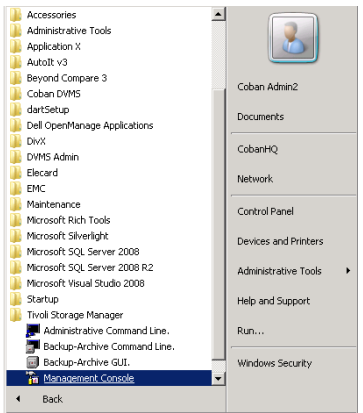

2. Right click Command Line> Select Command Line Prompt

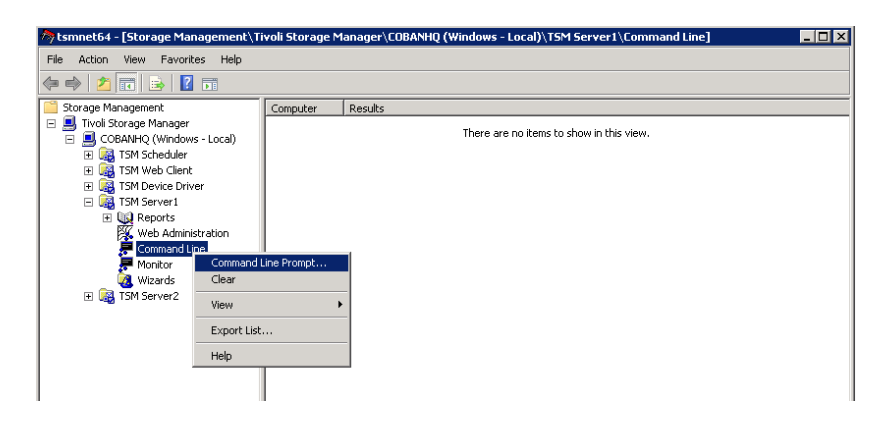

- 3. Use *00 – LTO Video Retrieve by Allan Chen.sql* on *COBANHQ\D:\temp* to get a list of videos not on raid or NAS. (IF a list does not show, the videos are already on NAS.) You will copy the list to step 9.
- 4. Use *01- LTO Video retrieve by Allan Chen.sql* to determine dependent tapes(videos backed up to more than one tape). This tape(s) will need to be placed into the LTO also.
- 5. Type in "q content **Vol#(Filename)**f=d > **Vol#(Filename)**.txt (replace RED text with the LTO 6 digit Tape volume number). Hit **SUBMIT**

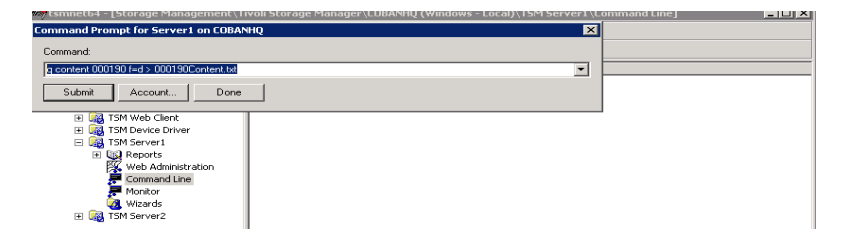

- 6. The file is exported to the following location on the server. Copy file.
	- *C:\Program Files\Tivoli\TSM\console*

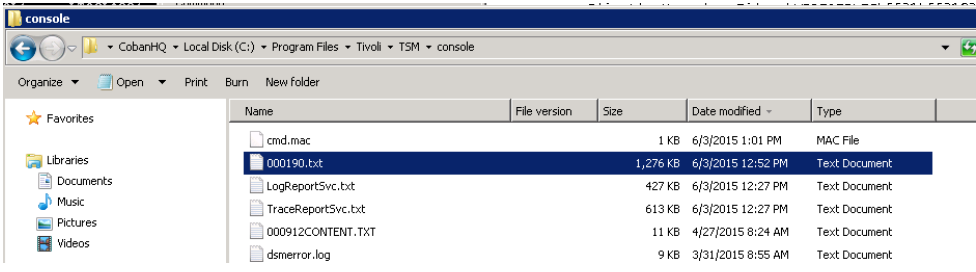

7. Copy the ######.txt to COBANHQ\D:\temp file and rename to ######-tsm.txt (lower case)

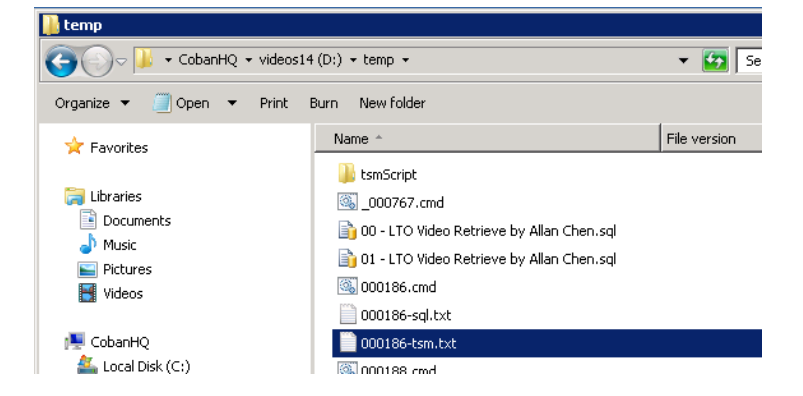

- 8. Create a new text file ######-sql.txt (right click, select *New, then Text Document)*
- 9. Copy the list of videos from step 3 (select all, copy) to the ######-sql.txt
- 10. From the same d:\temp folder, double click on tsmScipt.exe. click run.

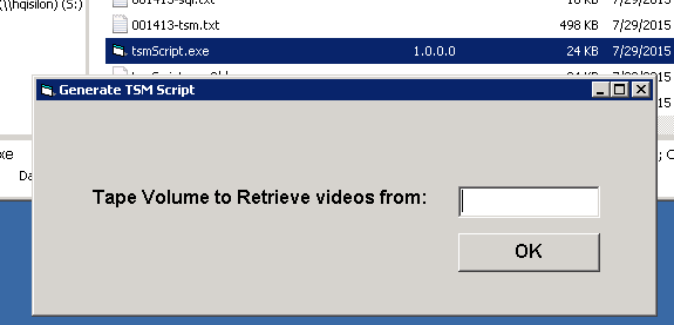

11. Type in six digit tape #, OK. This will create ######.cmd. Double Click to initiate the retrieve commands. This may take some time. When it is completed the command screen will vanish. 12. May need to type 4 to continue the process.

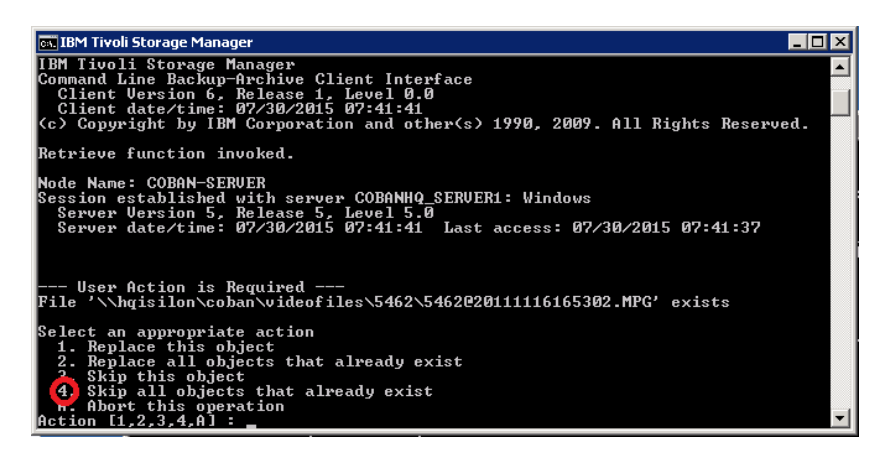